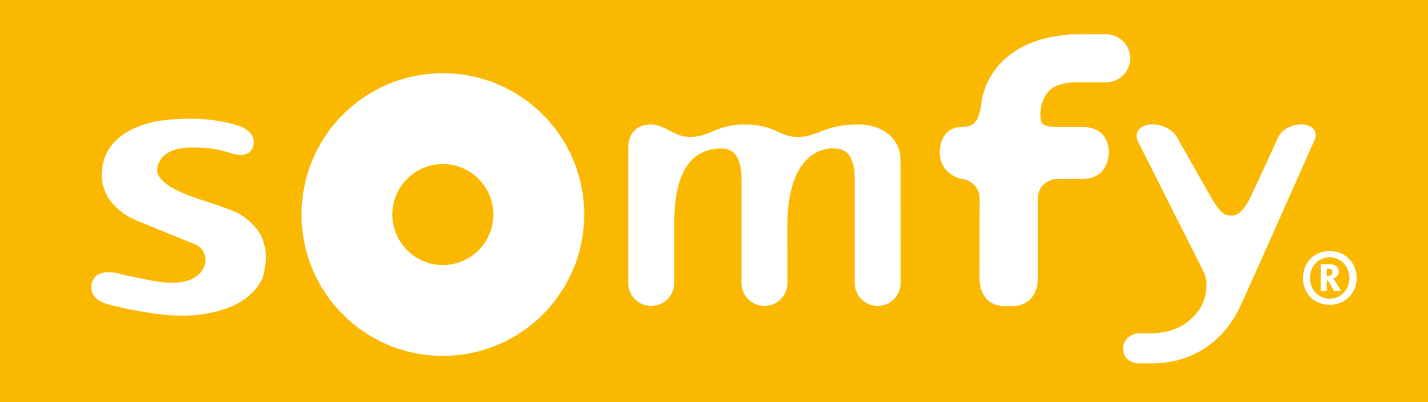

# **Connectivity Kit**

Installationsanleitung

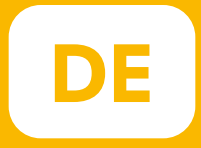

# Willkommen !

#### Installieren Sie Ihr Connectivity Kit in wenigen Schritten

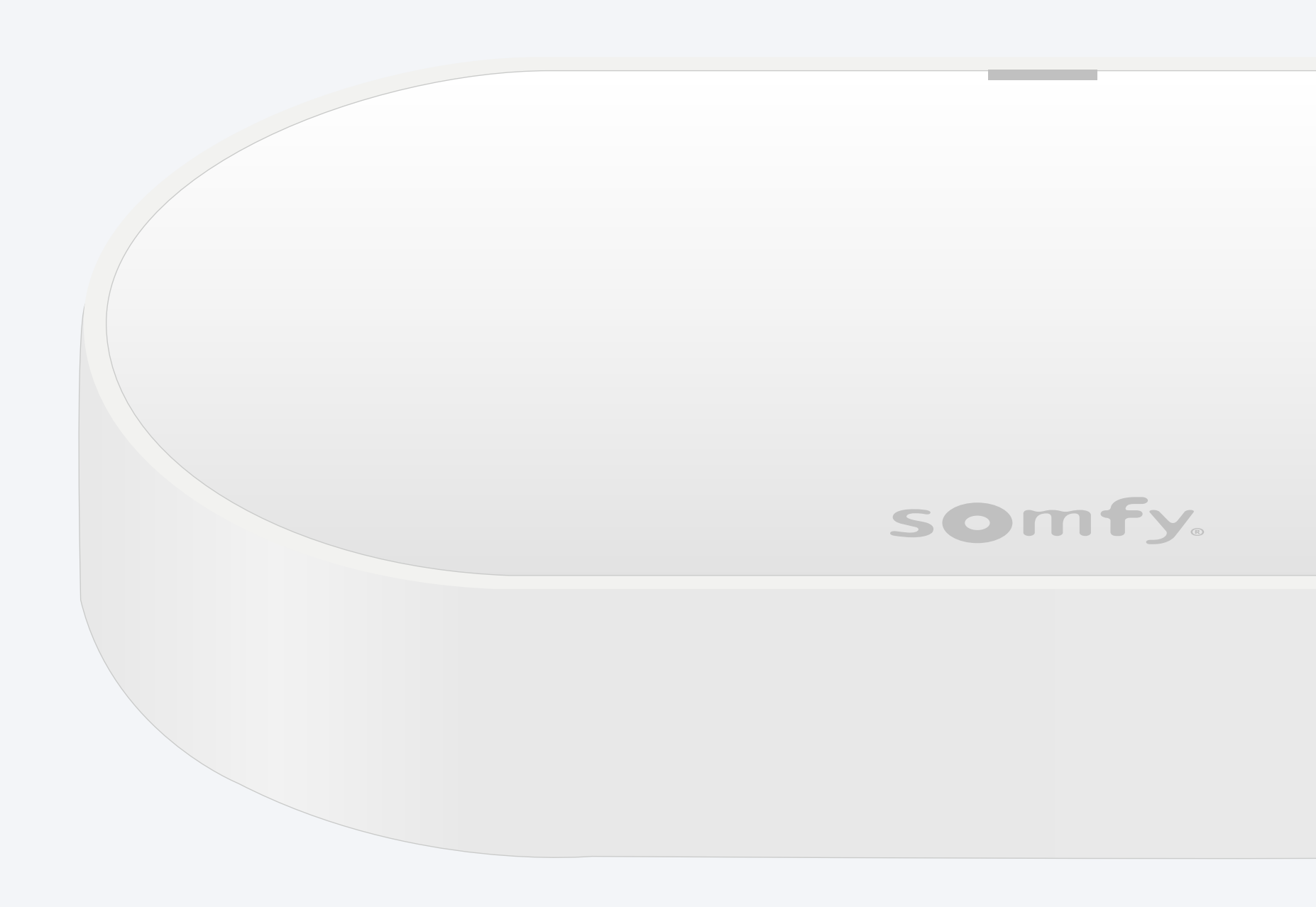

## Lieferumfang

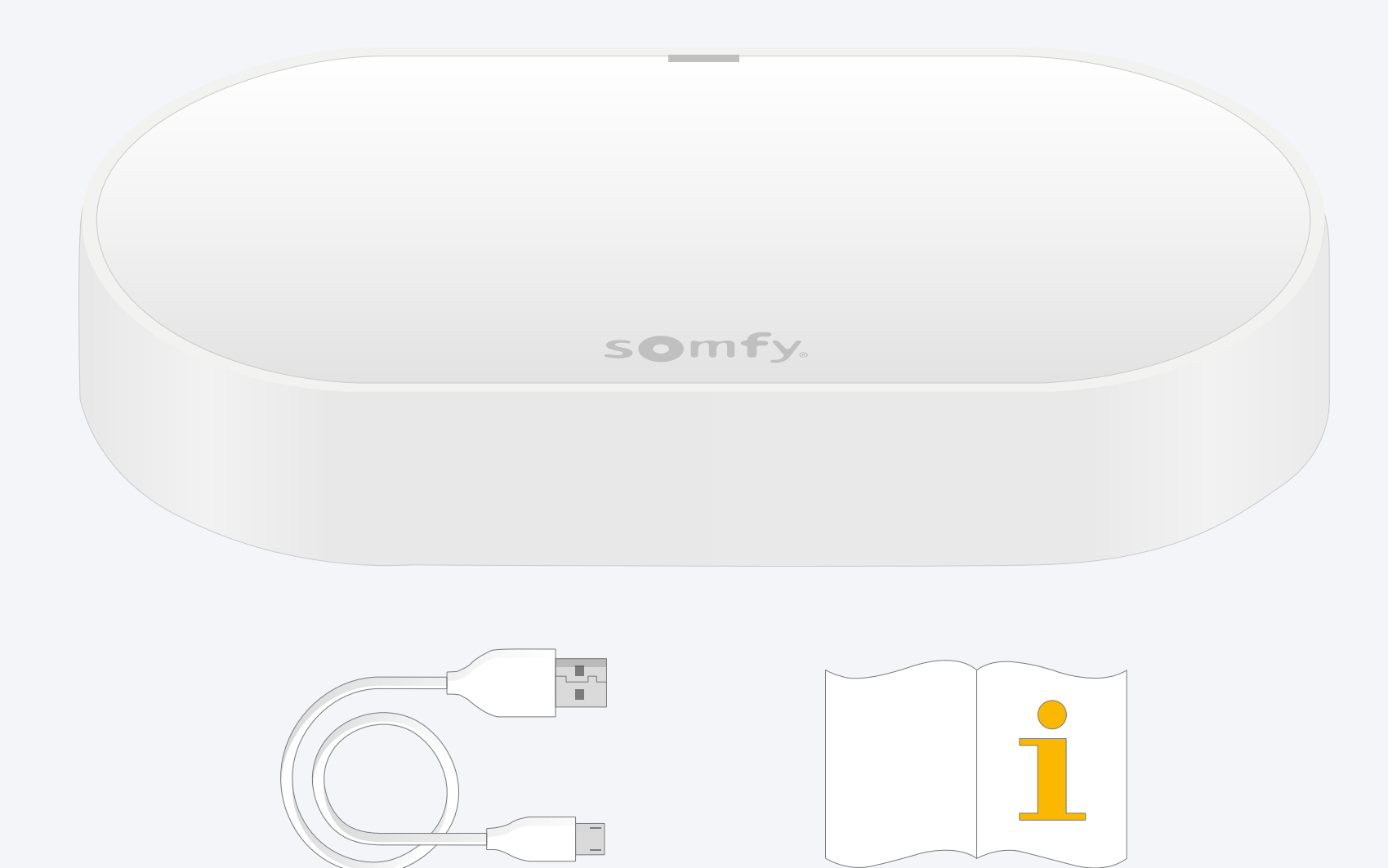

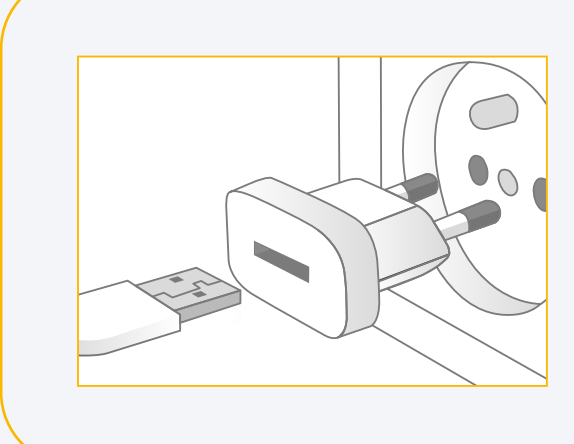

USB-Netzteil hinzufügen Ausgang: DC 5V 0,5A *Nicht im Lieferumfang enthalten*

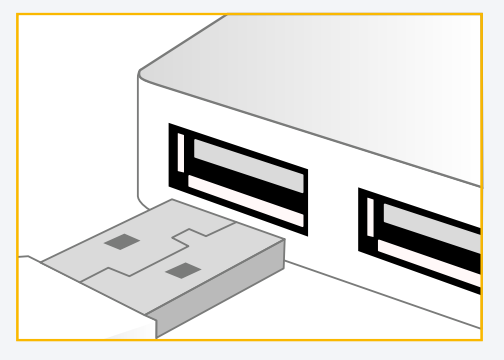

Oder in eine USB-Steckdose einstecken Diese muss permanent eingeschaltet sein

# Laden Sie die TaHoma®-App herunter.

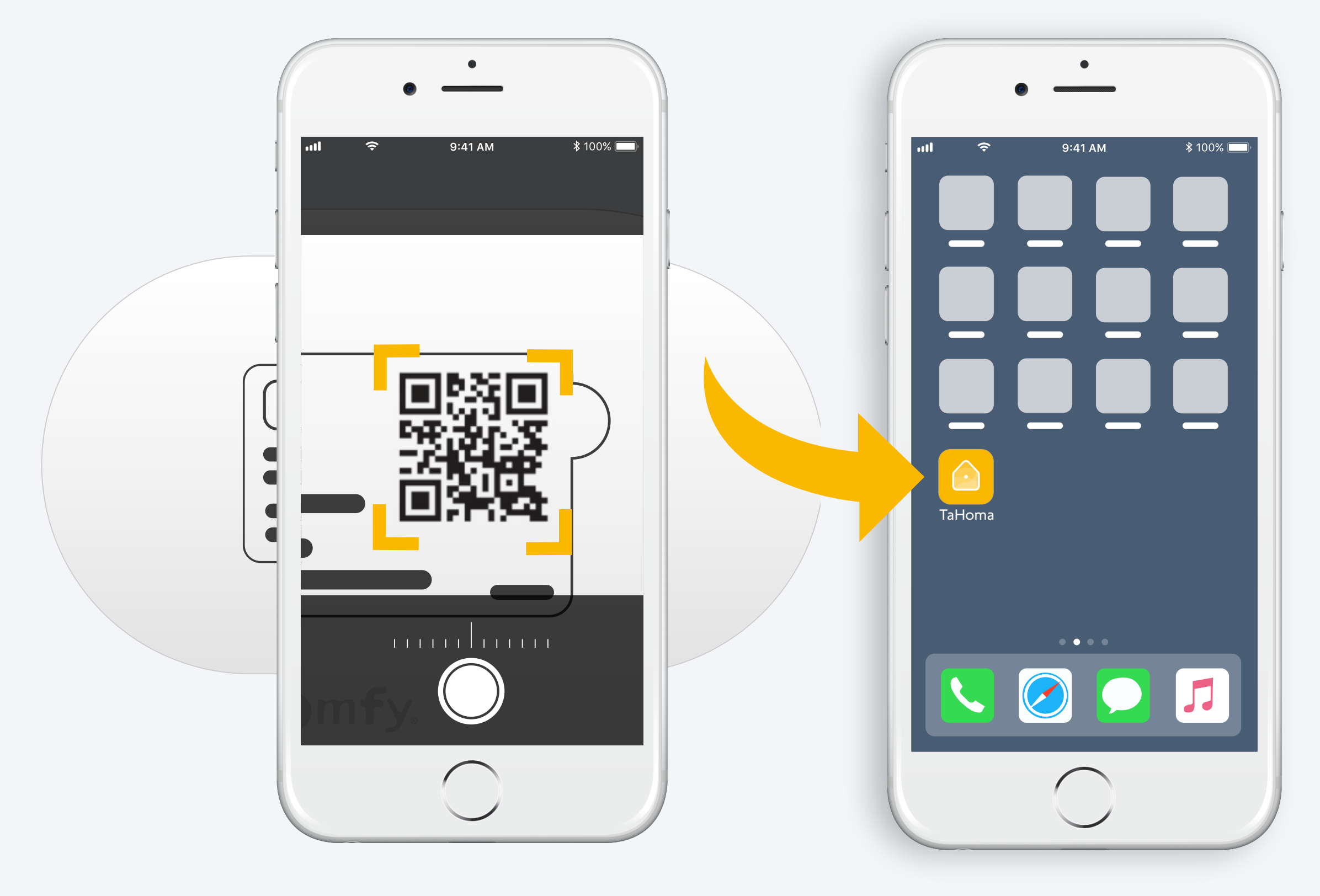

Befolgen Sie die Anleitung. TaHoma® ist installiert.

# 1. Starten Sie die TaHoma®-App.

#### Starten

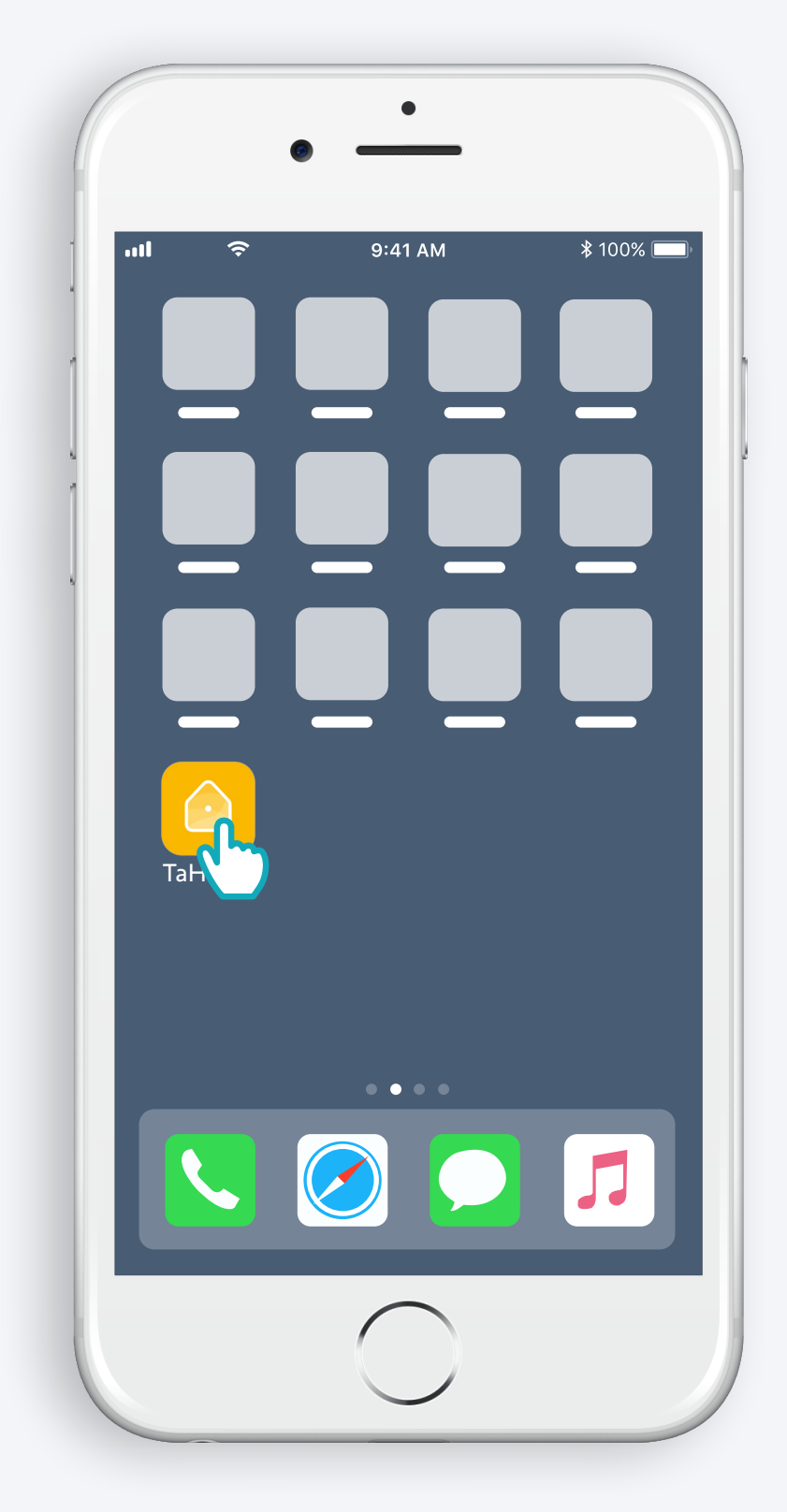

Öffnen Sie die TaHoma®-App

#### Starten

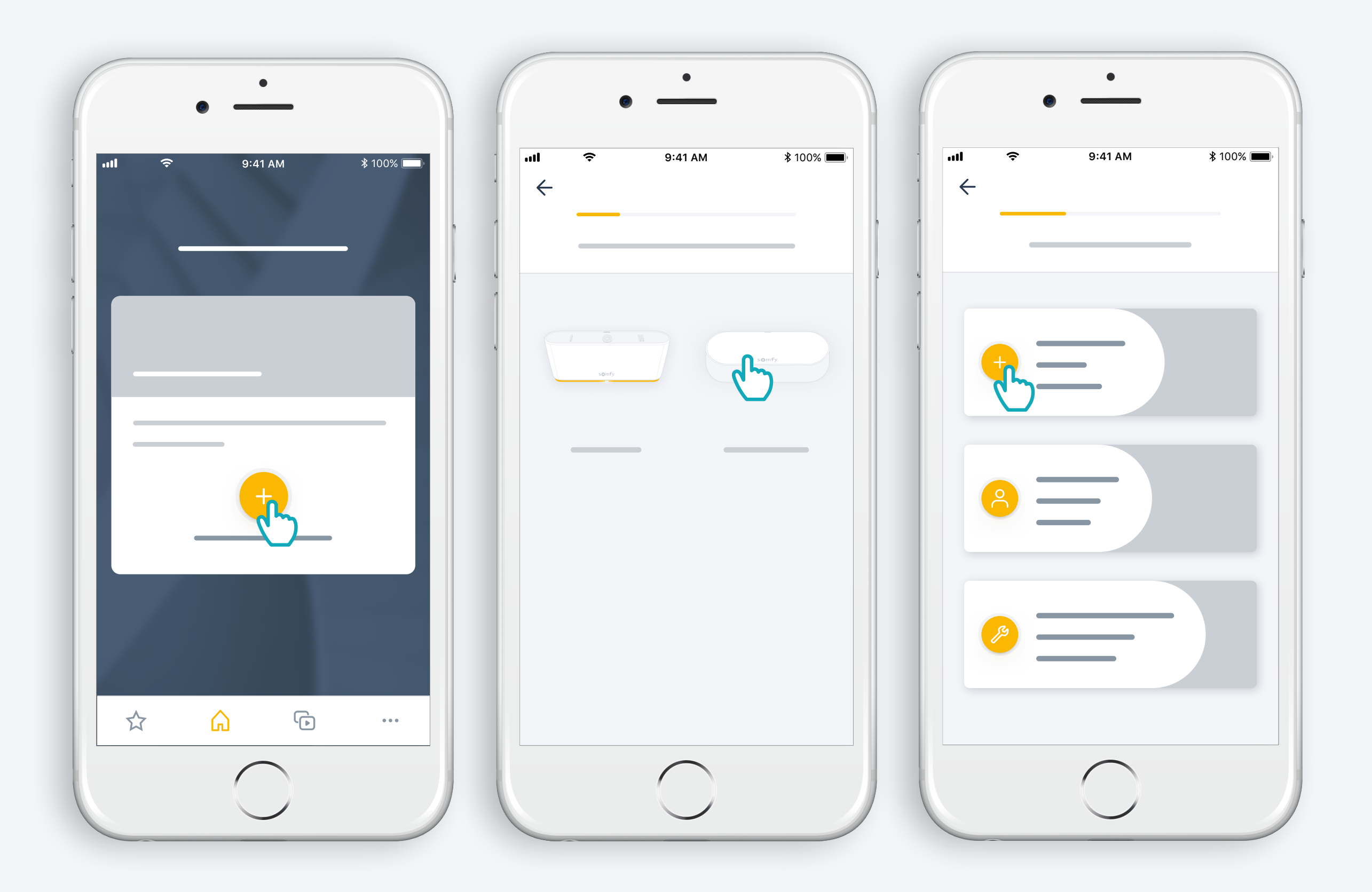

Starten Sie die Installation des Connectivity Kits

# Schließen Sie die Stromversorgung an

USB-Netzteil hinzufügen Ausgang: DC 5V 0,5A *Nicht im Lieferumfang enthalten*

Oder in eine USB-Steckdose einstecken Diese muss permanent eingeschaltet sein

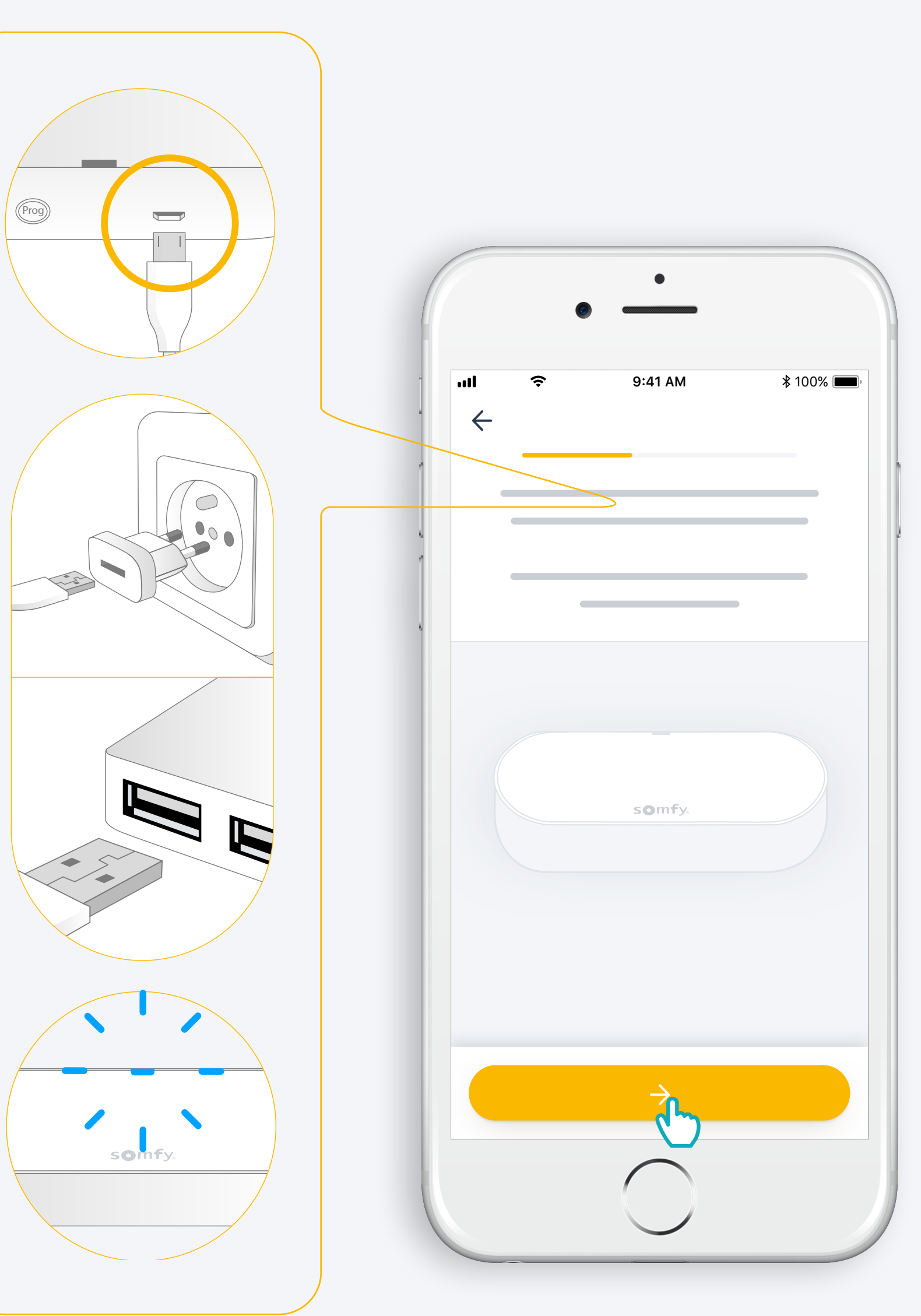

# Stellen Sie eine Internet-Verbindung her.

Ihr WLAN-Netz muss das 2,4 GHz-Frequenzband nutzen und durch ein Passwort gesichert sein.

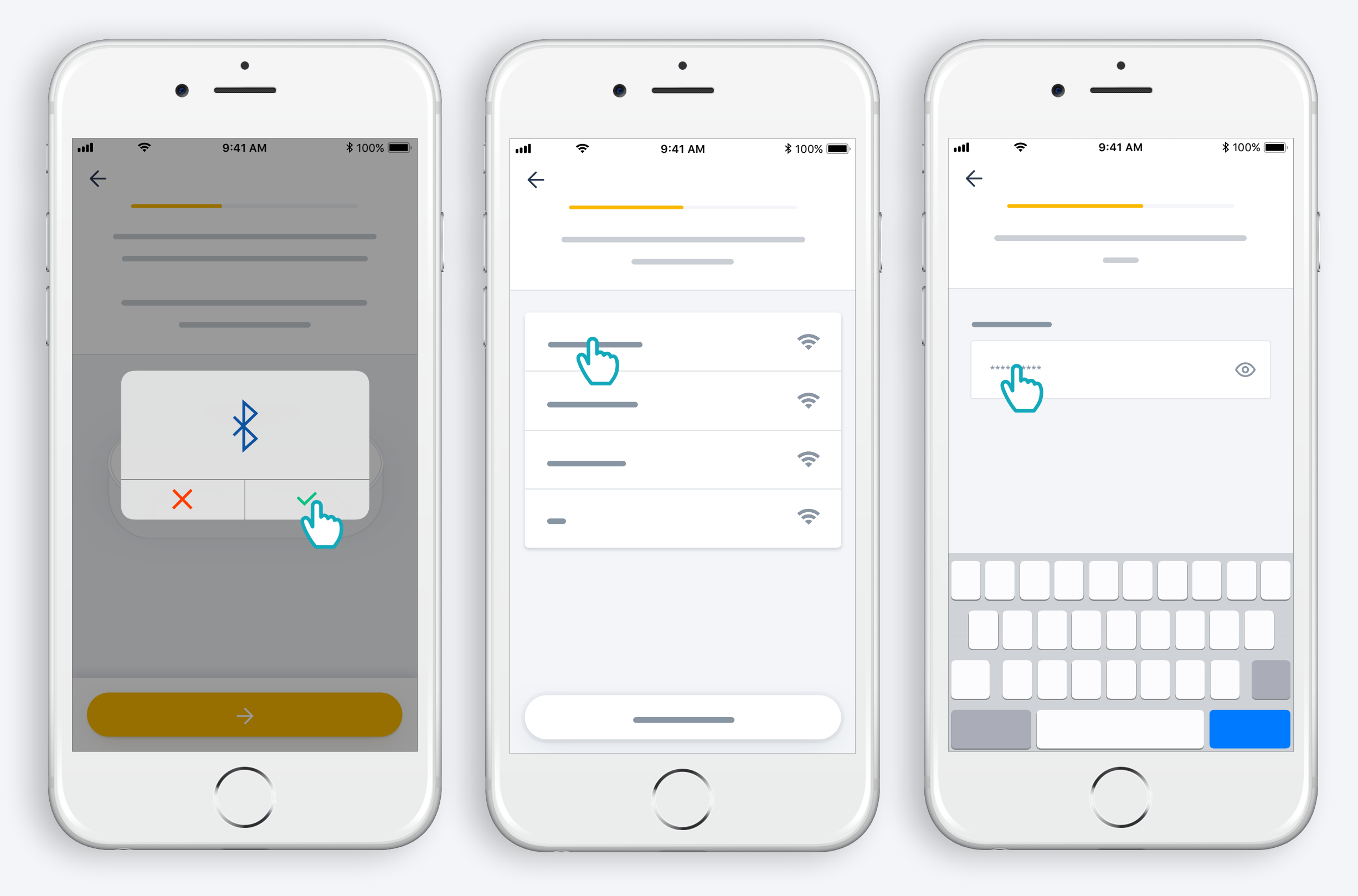

Akzeptieren Sie Bluetooth.

Wählen Sie Ihr WLAN aus und geben Sie das Passwort ein.

2. Erstellen Sie ein TaHoma® -Konto und melden Sie sich an.

#### Erstellen Sie ein TaHoma® -Konto und melden Sie sich an.

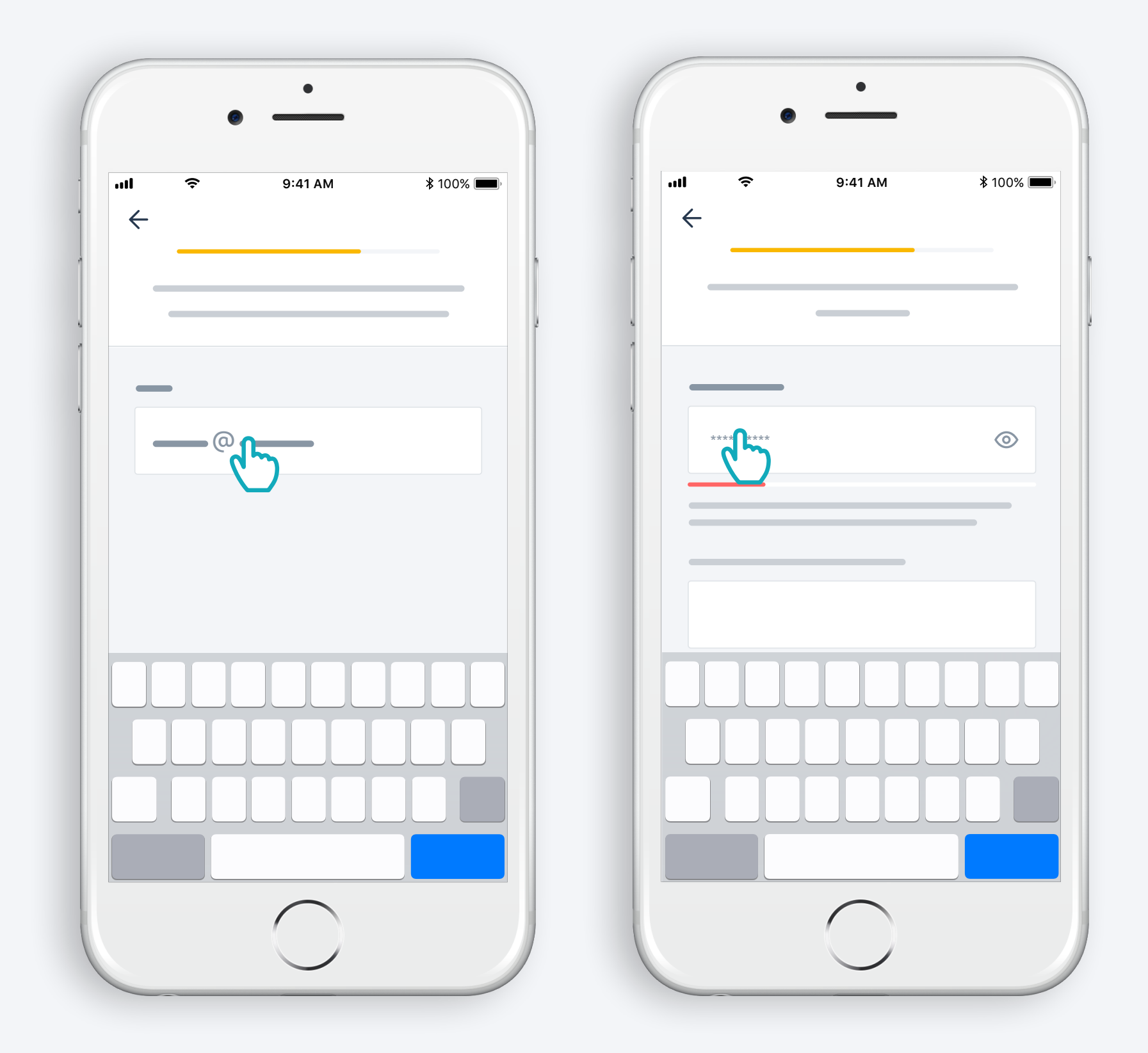

Geben Sie Ihre E-Mail-Adresse und Ihr Passwort ein.

### Befolgen Sie die Anleitung.

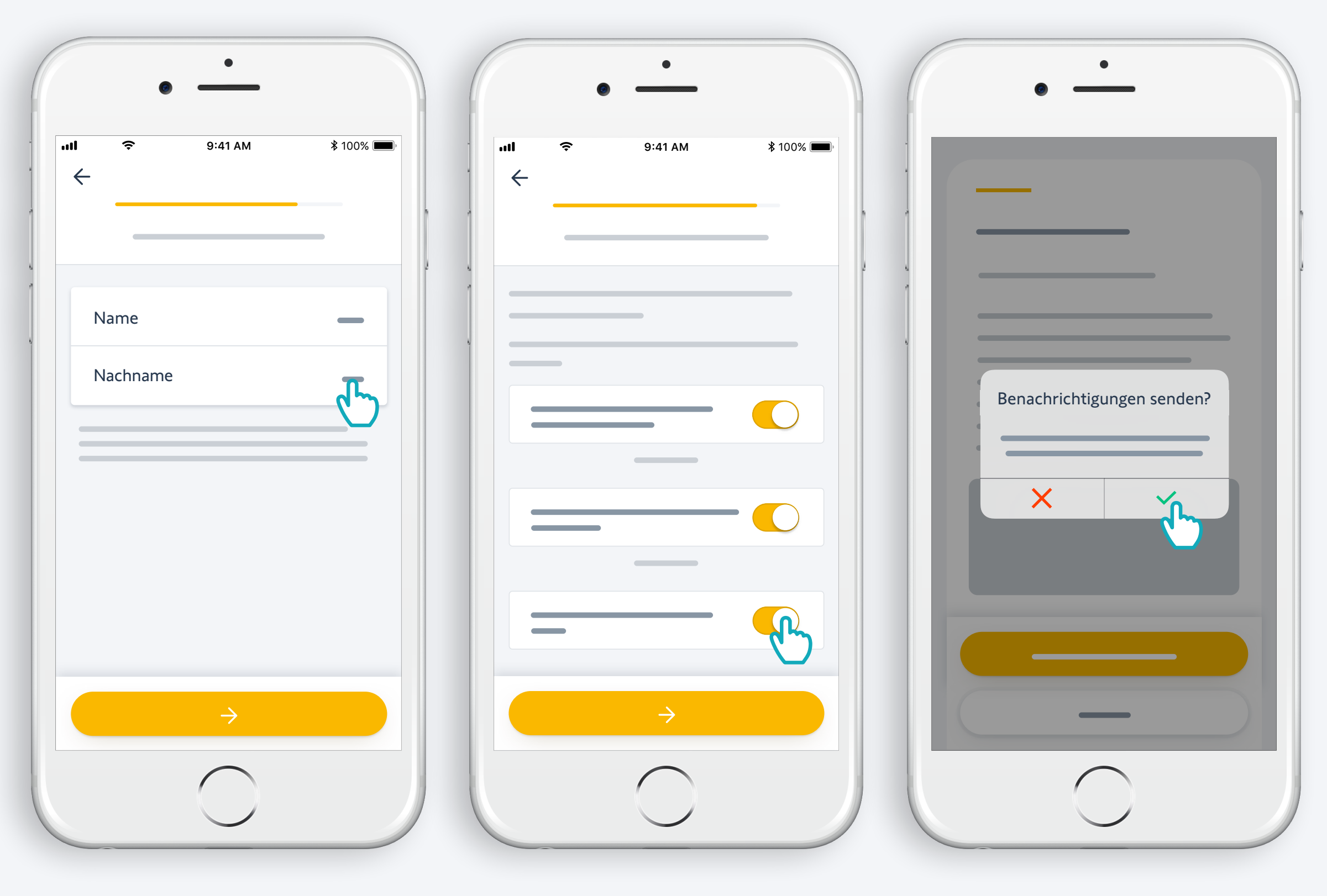

Geben Sie Ihren Namen ein.

 Stimmen Sie den Allgemeinen Geschäftsbedingungen zu.

Genehmigen Sie die Push-Benachrichtigungen, um immer informiert zu sein.

# Herzlichen Glückwunsch, Ihr Connectivity Kit ist einsatzbereit!

- **Und nun:**
- **·** fügen Sie Produkte hinzu,
- **•** steuern Sie diese einfach per App oder per Sprachbefehl durch das Hinzufügen eines Sprachassistenten\*
- entdecken Sie, welche Möglichkeiten die App bietet.

\* : Erfordert einen zusätzlichen Sprachassistenten (die Verfügbarkeit hängt vom Land ab)

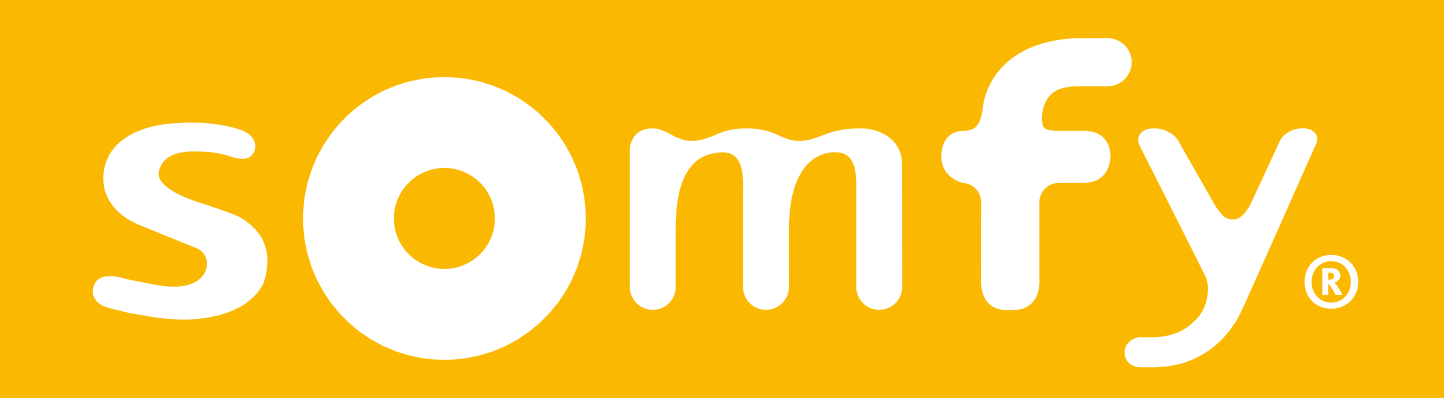